# **[Guía](http://www.cusur.udg.mx/es/sites/default/files/adjuntos/guia_para_elaboracion_reportes_parcialesmod.pdf) para [elaboración](http://www.cusur.udg.mx/es/sites/default/files/adjuntos/guia_para_elaboracion_reportes_parcialesmod.pdf) reportes [parciales](http://www.cusur.udg.mx/es/sites/default/files/adjuntos/guia_para_elaboracion_reportes_parcialesmod.pdf)**

(Paso a paso)

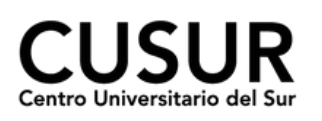

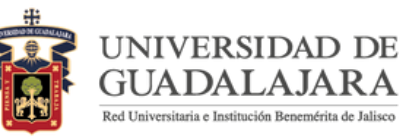

Paso 1:

## **Ingresa al sistema**

Ingresar al Sistema Integral de Información y Administración Universitaria (SIIAU) en <http://www.siiau.udg.mx/>

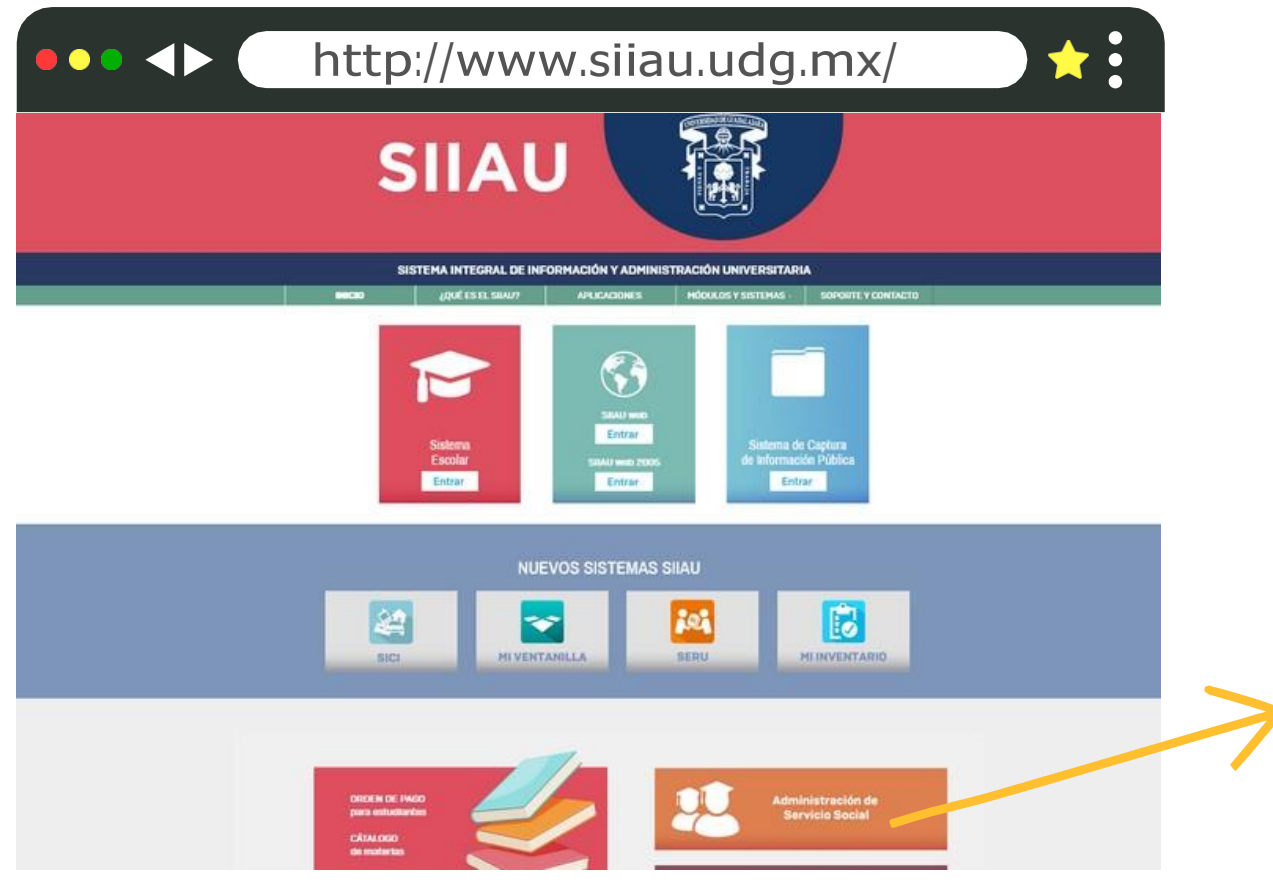

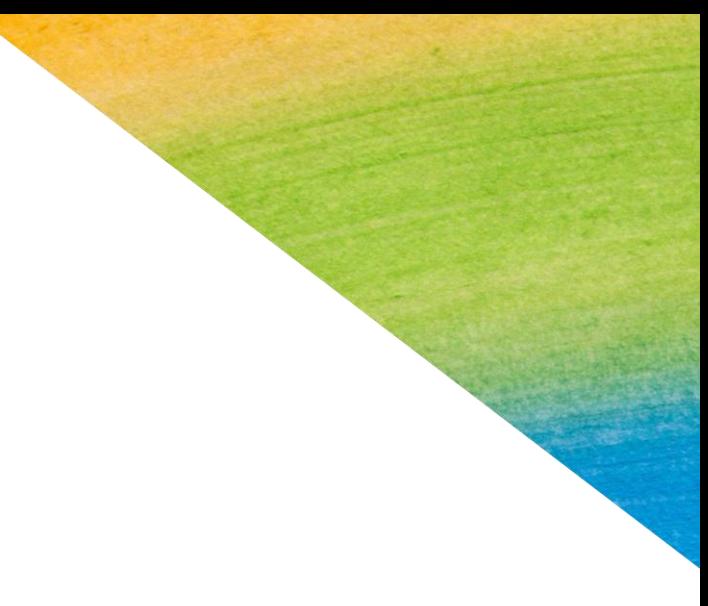

Click para ingresar

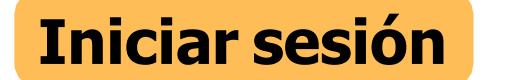

Paso 2: Ingresar al Sistema de Administración de Servicio Social en [http://ss.siiau.udg.mx/.](http://ss.siiau.udg.mx/) Ahora busca la casilla en la parte superior que dice "Iniciar sesión" y da click.

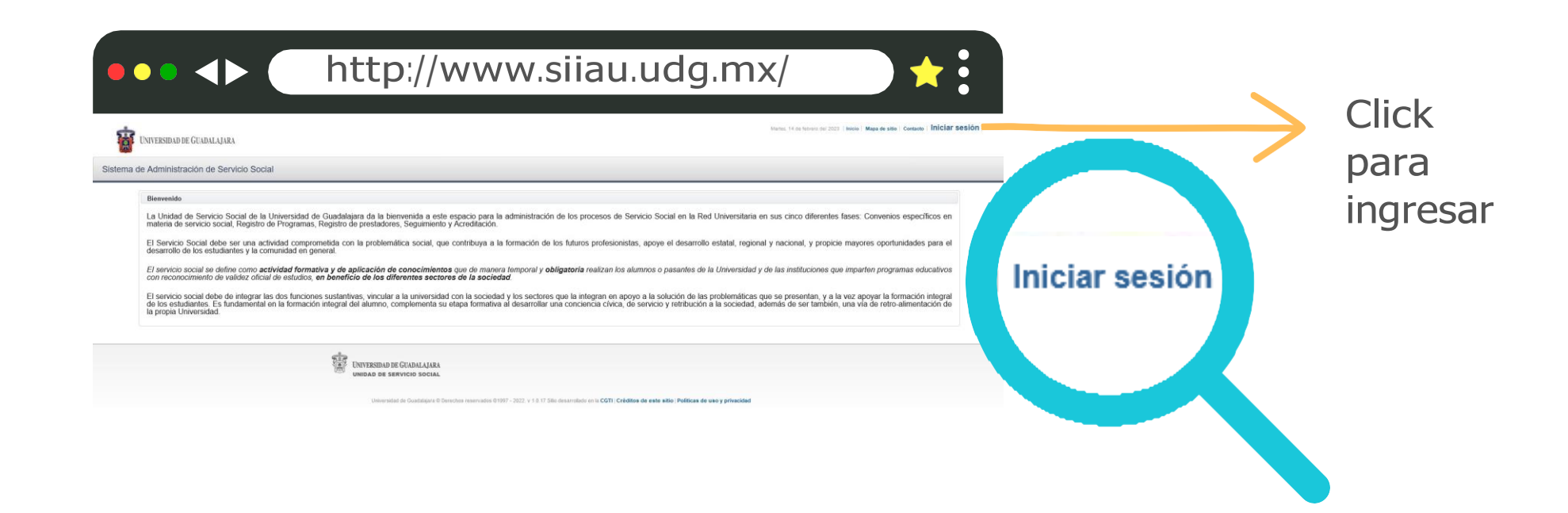

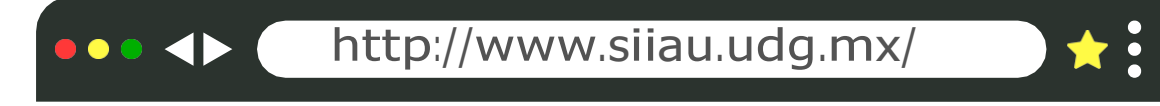

Paso 3:

# **Ingresar código y contraseña.**

En caso de no contar con ellos, solicitarlos en Control Escolar.

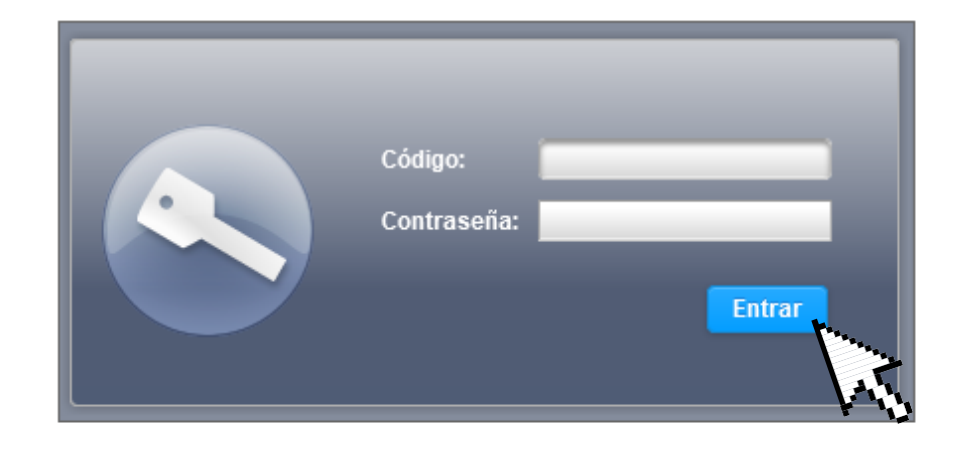

**ALAJARA** COOIAL

Paso 4:

# **Ingresar al sistema**

Ingresar en Alumno, Prestador y Listado de plazas

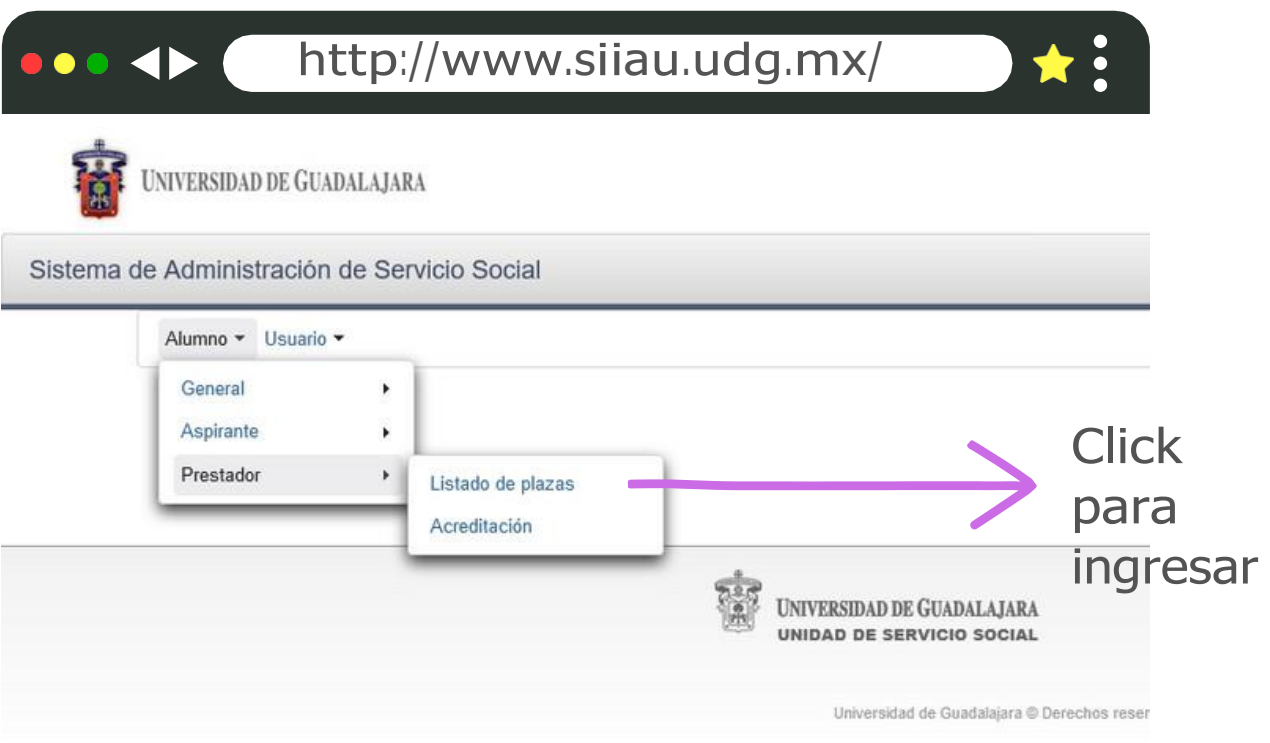

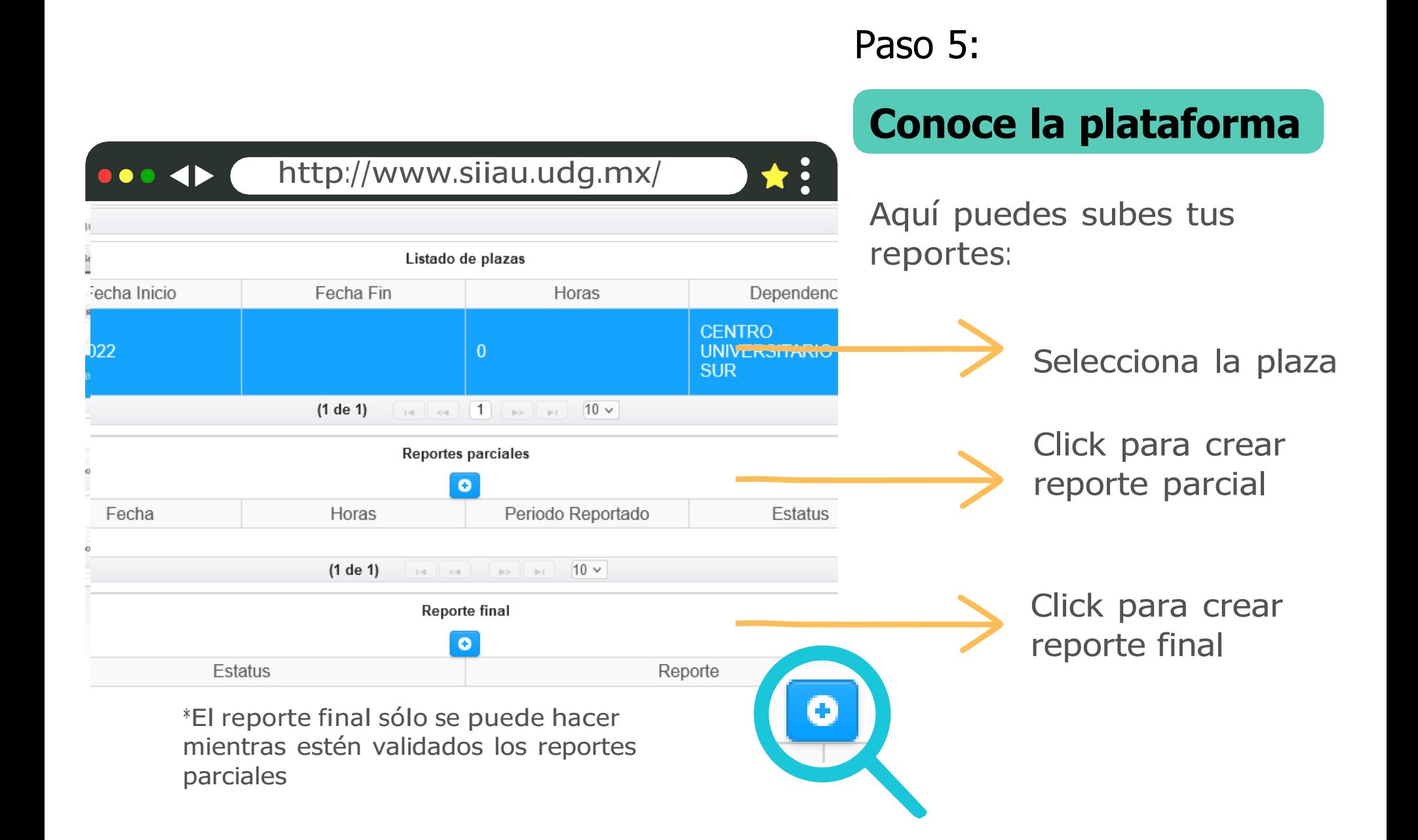

#### Paso 6:

# **Completar los campos**

#### **Horas:**

En reportes parciales es necesario señalar 160 horas . En el reporte final se señalan 480 horas.

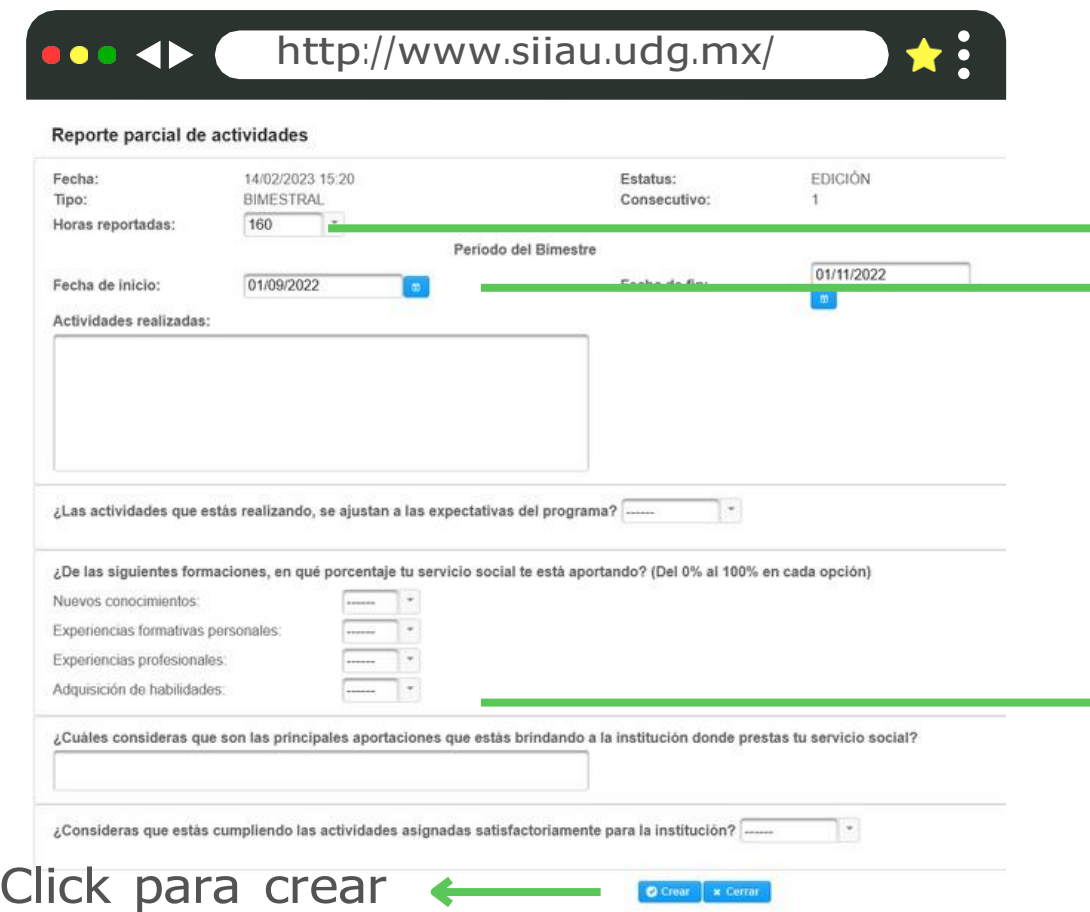

#### **Fechas**:

La fecha de inicio debe coincidir con la señalada en el oficio **→** de comisión. La fecha de fin debe ser exacta en bimestre y día. **Ejemplo:**

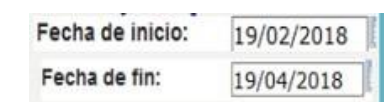

Completar los demás campos solicitados

Paso 7:

# **Descarga**

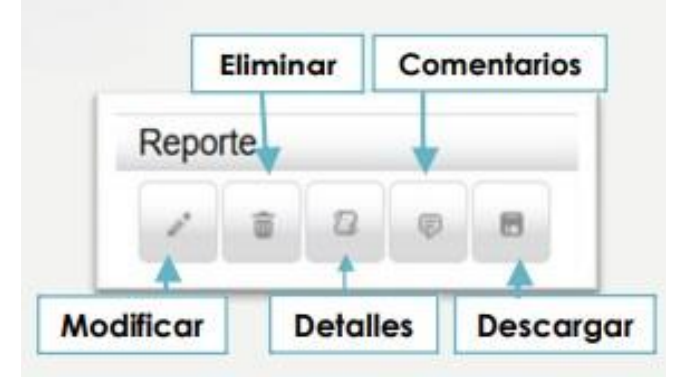

 $\star$  :

# **OOO <>>** <http://www.siiau.udg.mx/>

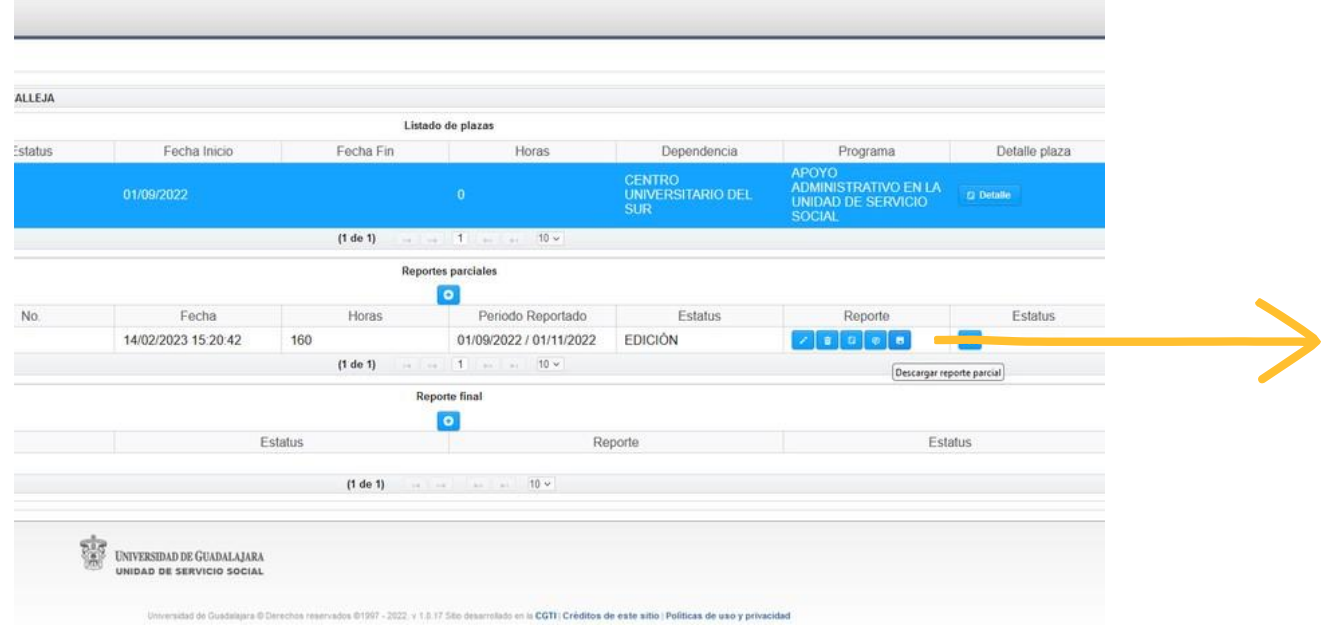

Click para descargar

#### Paso 8:

# **Imprime el documento**

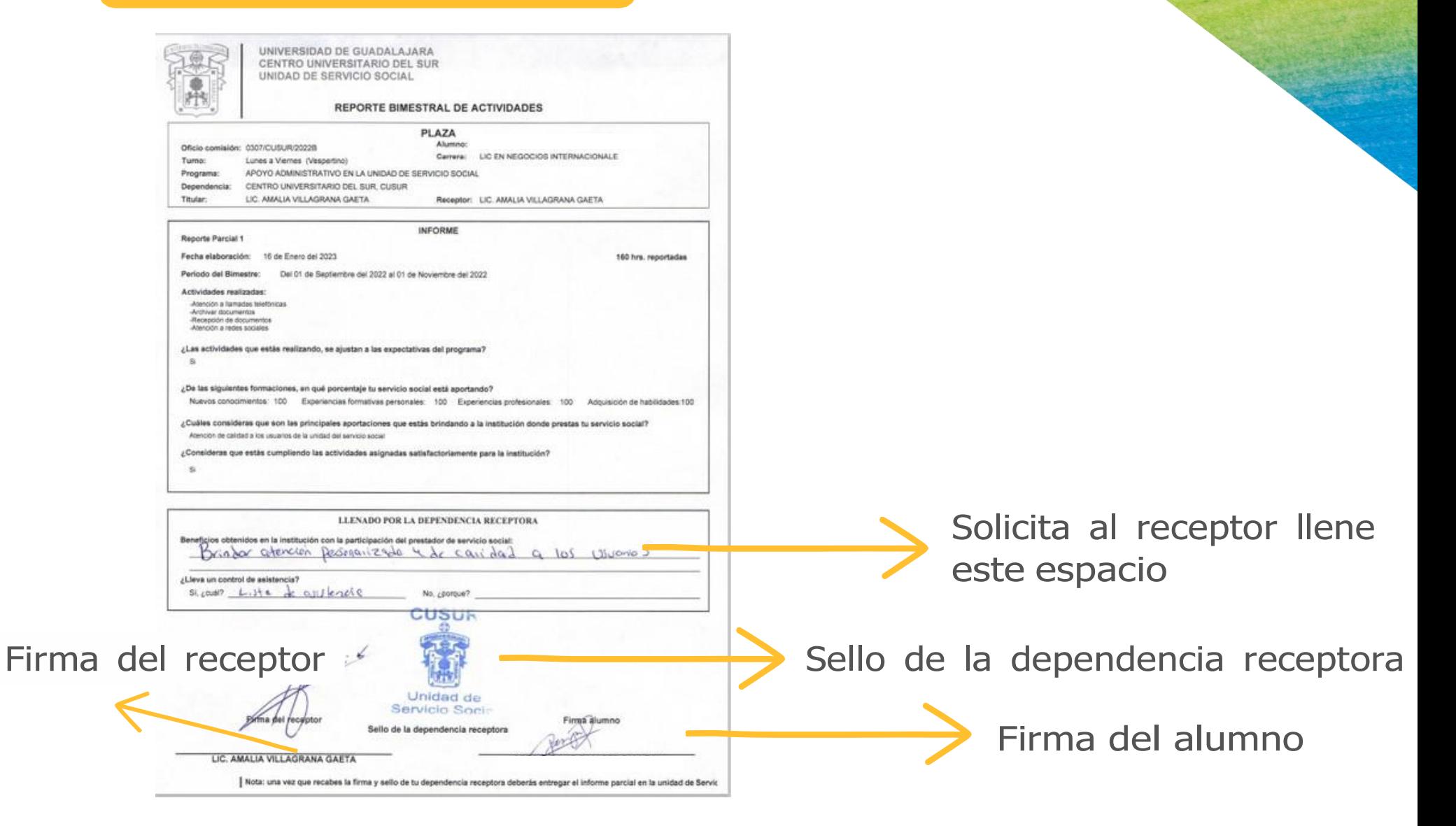

#### Paso 9:

# **Modificar**

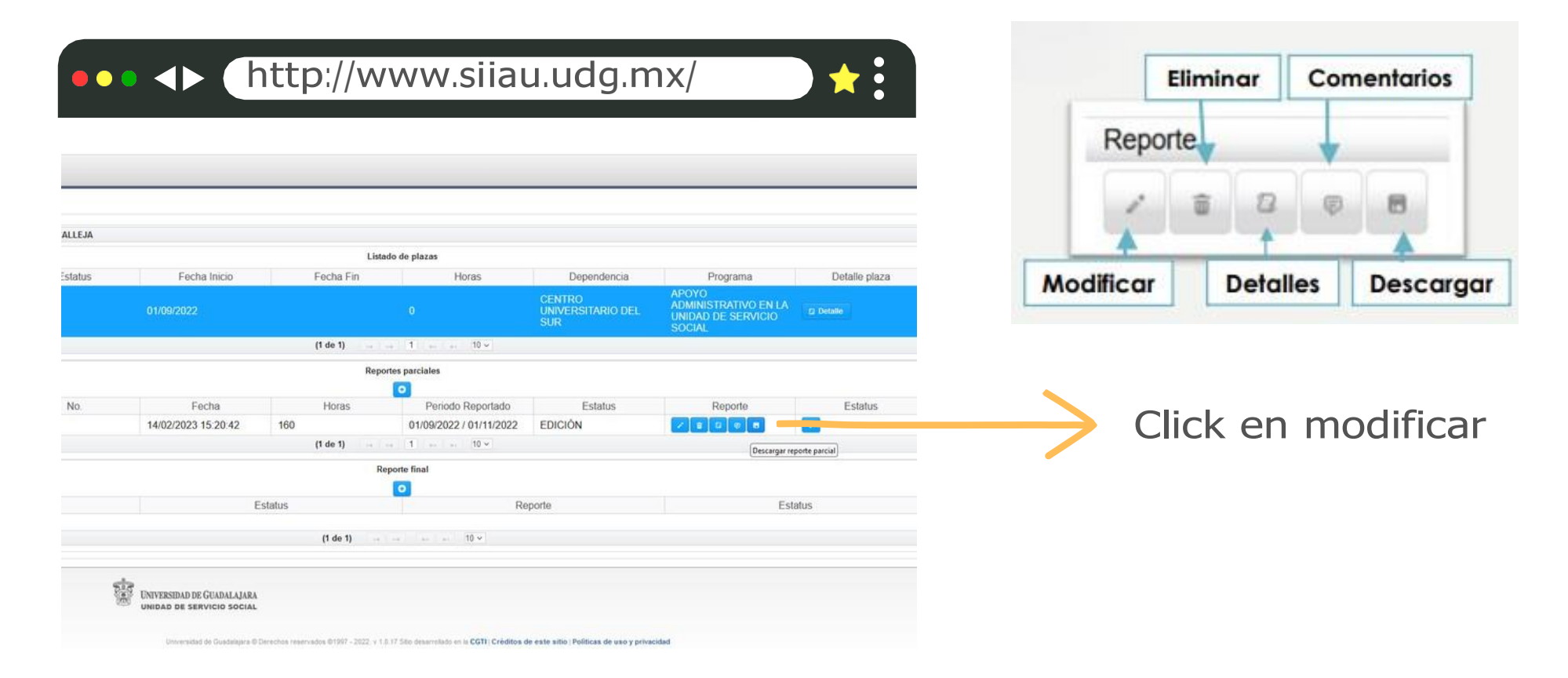

#### Paso 10:

# **Adjuntar archivo**

Adjuntar documento escaneado en formato PDF o JPG, pesando no más de 1 MG en el botón de "**agregar**".

Importante: El recuadro de agregar aparecerá si tu computadora cuenta con Mozilla Firefox 3.x o superiores, Adobe Flash Player y Adobe Reader riayer y Aubbe Reauer<br>actualizados Click

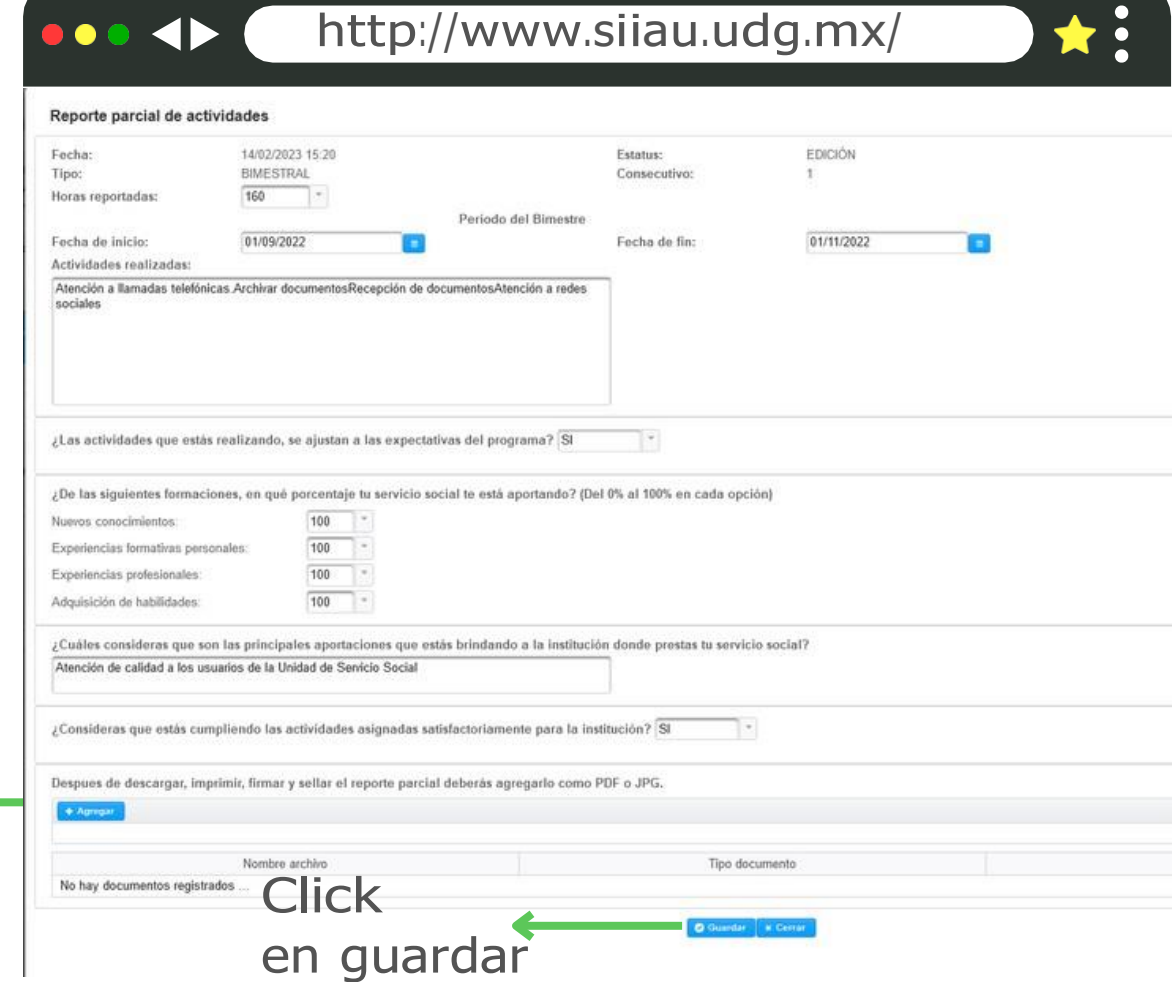

Paso 11:

# **Enviar a revisión**

Una vez que el reporte se encuentra "EN REVISIÓN" es necesario esperar de 24 a 48 horas de días hábiles para que el estatus aparezca como "VALIDADO".

Si el reporte cuenta con errores, en estatus aparecerá "EDICIÓN", en tal caso es necesario revisar los comentarios.

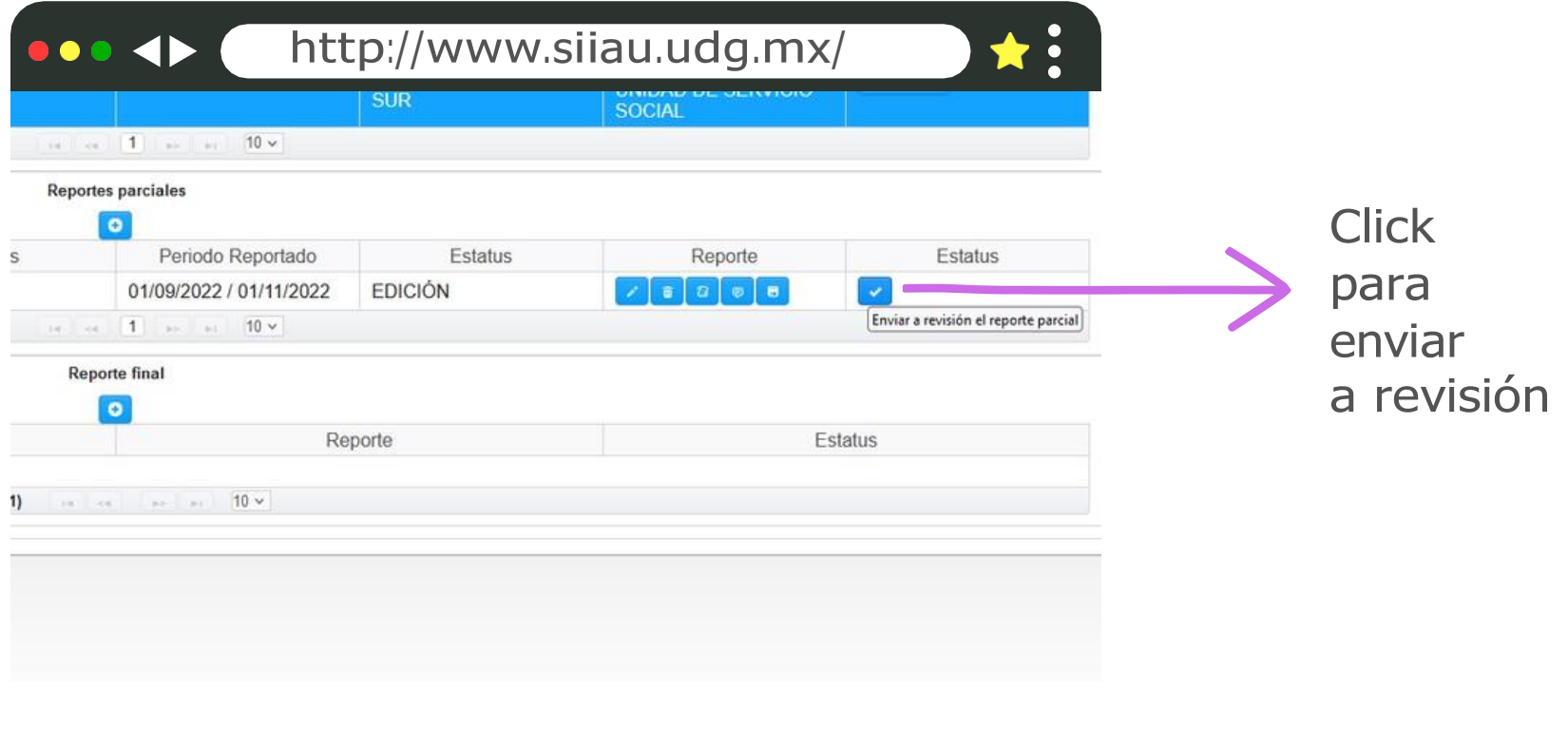

**Importante estar al pendiente de cualquier información su a correo electrónico y en la página de Facebook (nos pueden encontrar como "Servicio Social CUSur")**

> Estamos a sus órdenes en el número 3 41 575 2222 ext. 46043 Correos electrónicos: **[rubi.estrada@cusur.udg.mx](mailto:rubi.estrada@cusur.udg.mx)** y **[miguel.larios@cusur.udg.mx](mailto:miguel.larios@cusur.udg.mx)**

**Para mayor información puedes presentarte en la Unidad de Servicio Social**

**Dra. Nancy Rubi Estrada Ledesma Jefa de Unidad**